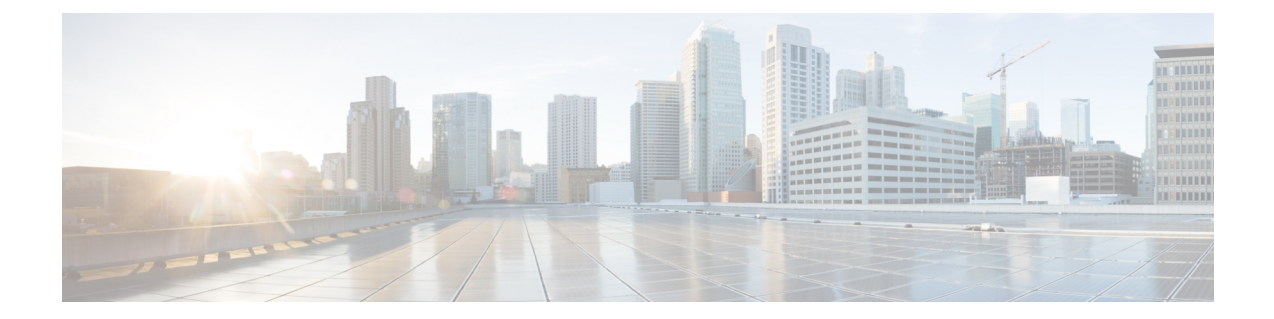

# **4**ノードエッジ展開用事前装着チェックリ スト

- シングル [スイッチの設定](#page-0-0) (1 ページ)
- デュアル [スイッチの設定](#page-4-0) (5 ページ)
- 10GE [スイッチ設定](#page-8-0) (9 ページ)
- [ネットワークの共通要件](#page-10-0) (11 ページ)
- 4.x 展開向けHyperFlex Edge [およびファームウェア互換性マトリックス](#page-23-0) (24 ページ)
- [Intersight](#page-24-0) の接続性 (25 ページ)

## <span id="page-0-0"></span>シングル スイッチの設定

シングル スイッチの設定では、サーバごとに 1 台のスイッチと 2 つの 1 GE ポートのみを必要 とする単純なトポロジが実現します。リンクまたはスイッチの冗長性はありません。サポート されている 2 つのネットワーク ポート設定は、アクセス ポートとトランク ポートです。

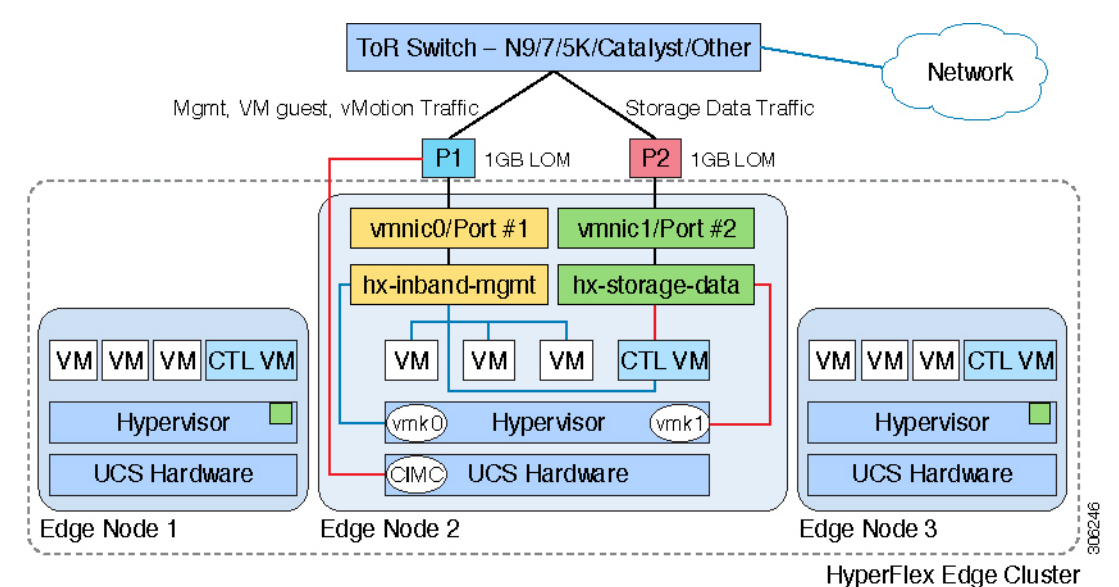

#### ネットワーク トポロジ(**Network Topology**)

#### アップストリーム ネットワークの要件

- VLAN 機能を備えたマネージド スイッチ
- 3 つの HyperFlex ノード用の 6 個の物理 1 GE ポート
- ジャンボ フレームを設定する必要はありません。
- Cisco Integrated Management Controller (CIMC) へのアクセスを中断させないために、すべ てのポートに PortFast または PortFast トランクを設定する必要があります。

#### 仮想ネットワークの要件

各 ESXi ホストの推奨設定では、次のネットワークを分離する必要があります。

- 管理トラフィック ネットワーク
- データ トラフィック ネットワーク
- VMotion ネットワーク
- VM ネットワーク

最小ネットワーク構成では、最小限で次の 2 つの個別ネットワークが必要です。

- 管理ネットワーク (VMotion と VM ネットワークを含む)
- データ ネットワーク (ストレージ トラフィック用)

それぞれのネットワークに対応する 2 つの vSwitch が必要です。

- **vswitch-hx-inband-mgmt**:ESXi 管理(vmk0)、ストレージ コントローラ管理、VMotion (vmk2)、VM ゲスト ポートグループ
- **vswitch-hx-storage-data**:HyperFlex ストレージ データ ネットワーク、ハイパーバイザ ス トレージ インターフェイス (vmk1)

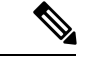

シングル スイッチの設定を使用して HyperFlex Edge を導入すると、ストレージ データ vSwitch および関連付けられたポートグループのフェールオーバー順序(スタンバイアダプタのみ追加 された状態)が表示されます。アクティブアダプタが不足している場合でも、それが原因でク ラスタに機能上の問題が生じることはありません。フェールオーバー順序はインストールプロ セスで設定された順序のままにしておくことを推奨します。 (注)

#### ポート要件

サーバごとに 2 つの 1GE ポートが必要です。

- ポート 1:管理(ESXi と CIMC)、VMotion トラフィック、および VM ゲスト トラフィッ ク
- ポート 2:HyperFlex ストレージ トラフィック
- サポートされているネットワーク ポート設定は、アクセス ポートとトランク ポートの 2 つです。
- スパニング ツリー PortFast(アクセス ポート)または PortFast トランク(トランク ポー ト)は、HyperFlex サーバに接続しているすべてのネットワーク ポートで有効にする必要 があります。
	- PortFast の設定に失敗すると、ESXi の起動時に CIMC が断続的に切断され、物理リン ク障害時に必要なネットワークの再コンバージェンスよりも長く時間がかかります。
- 導入環境でアクセスポートまたはトランクポートのどちらを使用するかを決定するには、 後続の「アクセス ポートとトランク ポートについて」を参照してください。

物理ネットワーク トポロジのガイダンス

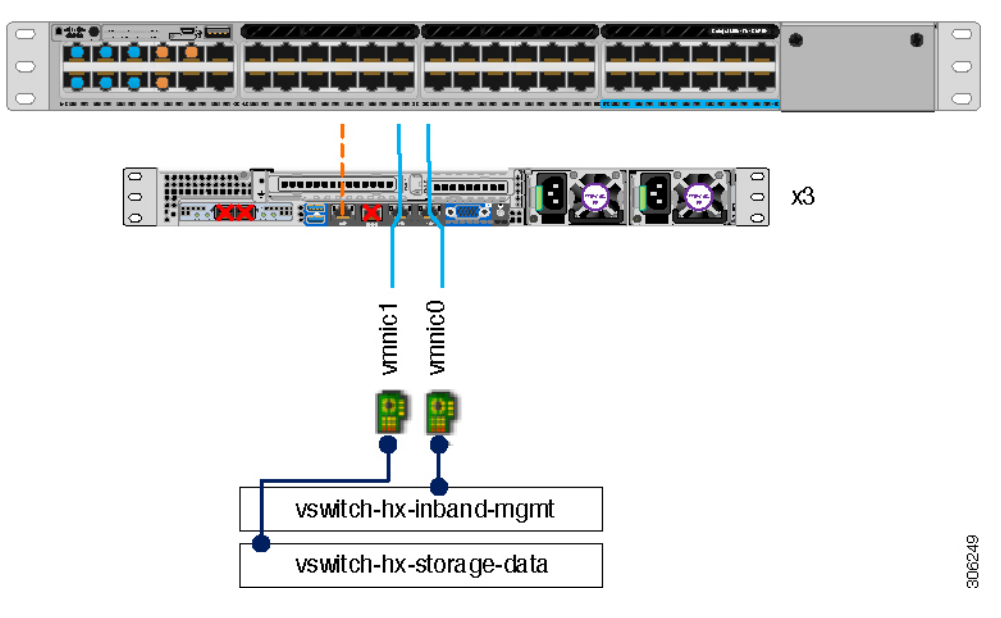

- 両方の統合 LOM ポートを同じ ToR スイッチにケーブル接続します。
- 必要に応じて、専用のCIMCポートを同じスイッチまたはアウトオブバンド管理スイッチ にケーブル接続します。
- VIC で 10GE ポートを使用しないでください。

#### アクセス ポートとトランク ポートについて

イーサネット インターフェイスは、次のように、アクセス ポートまたはトランク ポートとし て設定できます。

- アクセス ポートはインターフェイス上に設定された 1 つの VLAN だけに対応し、1 つの VLAN のトラフィックだけを伝送します。
- トランク ポートはインターフェイス上に設定された 1 つ以上の VLAN に対応しているた め、複数の VLAN のトラフィックを同時に伝送できます。

次の表に、アクセス ポートとトランク ポートの違いの概要を示します。この表に記載されて いる詳細を確認して、導入環境に使用するポートを決定できます。

#### Ú

このガイドはトランク ポートを前提に書かれています。ユーザの導入環境にもトランク ポー トを強く推奨します。 重要

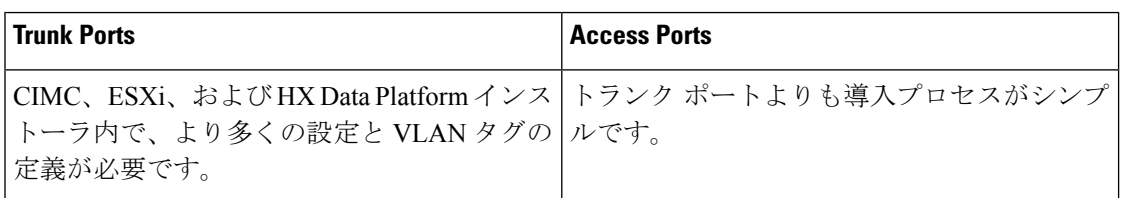

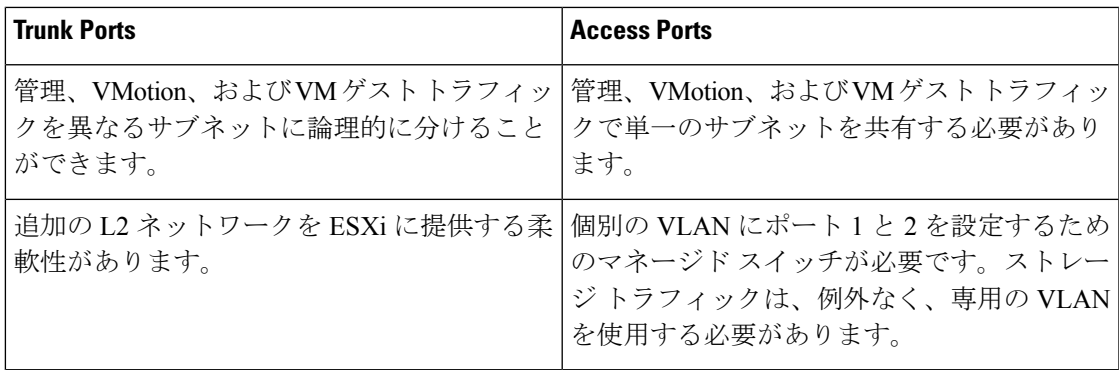

(注)

詳細については、『ネットワーク設定例』を参照してください。

## <span id="page-4-0"></span>デュアル スイッチの設定

デュアル スイッチの設定には、スイッチの障害、リンクとポートの障害、LOM/PCIe NIC ハー ドウェアの障害から保護する完全な冗長性を備えた、少し複雑なトポロジが含まれます。サー バごとに、スタンドアロンまたはスタック構成のスイッチが 2 台、1GE ポートが 4 個、および 追加の PCIe NIC が 1 つ必要です。トランク ポートは、唯一サポートされているネットワーク ポート設定です。

トランク ポートとアクセス ポートのいずれにも、個別の VLAN にポート1と2を設定するた めのマネージド スイッチが必要です。

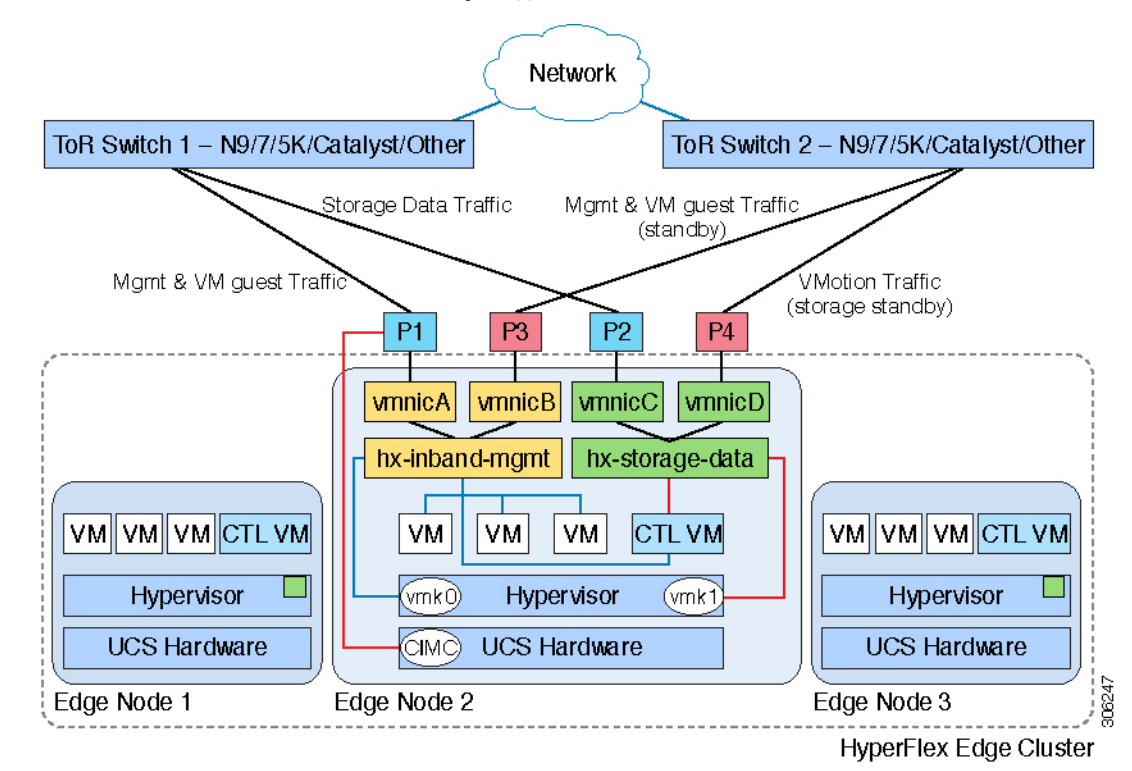

ネットワーク トポロジ(**Network Topology**)

#### アップストリーム ネットワークの要件

- VLAN 機能を備えた 2 台のマネージド スイッチ(スタンドアロンまたはスタック構成)
- 3 つの HyperFlex ノード向けの、12 個の物理 1GE ポート

12 個のポートはすべてトランクで、適用可能なすべての VLAN を許可する必要がありま す。

- ジャンボ フレームを設定する必要はありません。
- Cisco Integrated Management Controller (CIMC) へのアクセスを中断させないために、すべ てのポートに PortFast トランクを設定する必要があります。

#### 仮想ネットワークの要件

各 ESXi ホストの推奨設定では、次のネットワークを分離する必要があります。

- 管理トラフィック ネットワーク
- データ トラフィック ネットワーク
- VMotion ネットワーク
- VM ネットワーク

最小ネットワーク構成では、最小限で次の 2 つの個別ネットワークが必要です。

- 管理ネットワーク (VMotion と VM ネットワークを含む)
- データ ネットワーク(ストレージ トラフィック用)

それぞれのネットワークに対応する 2 つの vSwitch が必要です。

- **vswitch-hx-inband-mgmt**:ESXi 管理(vmk0)、ストレージ コントローラ管理、VM ゲス ト ポートグループ
- **vswitch-hx-storage-data**:HyperFlex ストレージ データ ネットワーク、ハイパーバイザ ス トレージ インターフェイス (vmk1)、VMotion (vmk2)

フェールオーバーの順序:

- **vswitch-hx-inband-mgmt**:vSwitch 全体がアクティブ/スタンバイに設定されます。デフォ ルトでは、すべてのサービスが1つのアップリンクポートを使用し、必要に応じてフェー ルオーバーされます。VMポートグループのフェールオーバー順序は、必要に応じてオー バーライドできます。
- **vswitch-hx-storage-data**:HyperFlex ストレージ データ ネットワークと vmk1 は、同じアク ティブ/スタンバイ順序に設定されます。post\_install スクリプトを使用して設定されて いる場合、vMotion VMKernel ポートは反対の順序を使用するように設定されます。

#### ポート要件

サーバごとに 4 つの 1GE ポートが必要です。

- •ポート 1 : 管理(ESXi、HyperFlex コントローラ、CIMC)および VM ゲスト トラフィッ ク
- ポート 2:HyperFlex ストレージ トラフィック(および VMotion スタンバイ)
- •ポート3:VM ゲスト トラフィック (および管理スタンバイ)
- ポート 4:VMotion トラフィック(およびストレージ スタンバイ)
- LOM を使用している 2 つのポートと PCIe アドイン NIC からの 2 つのポート
	- 1 つの LOM と 1 つの PCIe ポートが、冗長構成の管理トラフィックと VM ゲスト ト ラフィックを処理します。
	- 冗長構成および負荷分散構成にある 1 つの LOM と 1 つの PCIe ポートが、ストレージ データと VMotion トラフィックを処理します。
- •このトポロジでは、Intel i350クワッドポートNIC (UCSC-PCIE-IRJ45) を取り付ける必要 があります。
	- NIC は発注時に選択して、工場出荷時に取り付けることができます。
	- 個別に発注した場合は現場で NIC を取り付けます。ライザ #1 または #2 を使用できま すが、ライザ #1 の使用を推奨します。
- トランク ポートはデュアル スイッチの設定でのみサポートされています。
- スパニング ツリー PortFast トランクは、HyperFlex サーバに接続しているすべてのネット ワーク ポートで有効にする必要があります。
	- PortFast の設定に失敗すると、ESXi の起動時に CIMC が断続的に切断され、物理リン ク障害時に必要なネットワークの再コンバージェンスよりも長く時間がかかります。

物理ネットワーク トポロジのガイダンス

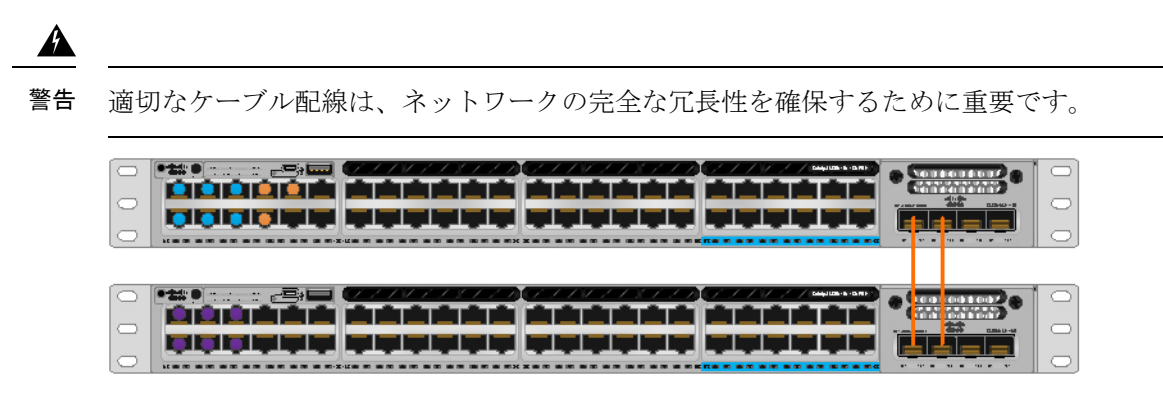

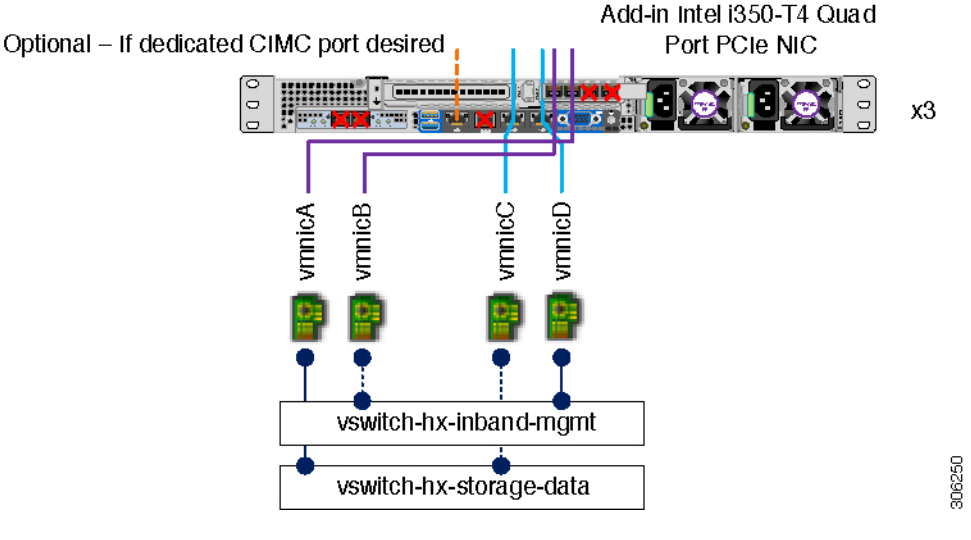

- 両方の統合 LOM ポートを同じ ToR スイッチにケーブル接続します。
- 4 つの PCIe NIC ポートのうち、任意の 2 つのポートを同じ ToR スイッチにケーブル接続 します。インストール前に 3 つ以上の PCIe NIC ポートを接続しないでください。クラス タのインストール後は、残りのポートを自由に使用できます。
- 冗長性はvSwitchレベルで確保され、オンボードLOMからの1つのアップリンクポート、 および各 vSwitch の PCIe NIC からの 1 つのアップリンク ポートが含まれます。
- 必要に応じて、専用のCIMCポートを同じスイッチまたはアウトオブバンド管理スイッチ にケーブル接続します。

• VIC で 10GE ポートを使用しないでください。

### <span id="page-8-0"></span>**10GE** スイッチ設定

10 GE スイッチの設定は、スイッチの不具合(デュアルまたはスタック構成スイッチを使用し ている場合)、リンクの障害およびポートの障害から保護する完全な冗長テクノロジーを提供 します。10 GE スイッチにはスタンドアロン構成とスタック構成があります。さらに、この設 定には次が必要です。

- 10 GE ポート 2 つと VIC 1387 1 つ (サーバごとに 2 つの OSA)
- トランク モードの使用
- Intersight ではなくオンプレミス OVA インストーラを使用した導入

ネットワーク トポロジ(**Network Topology**)

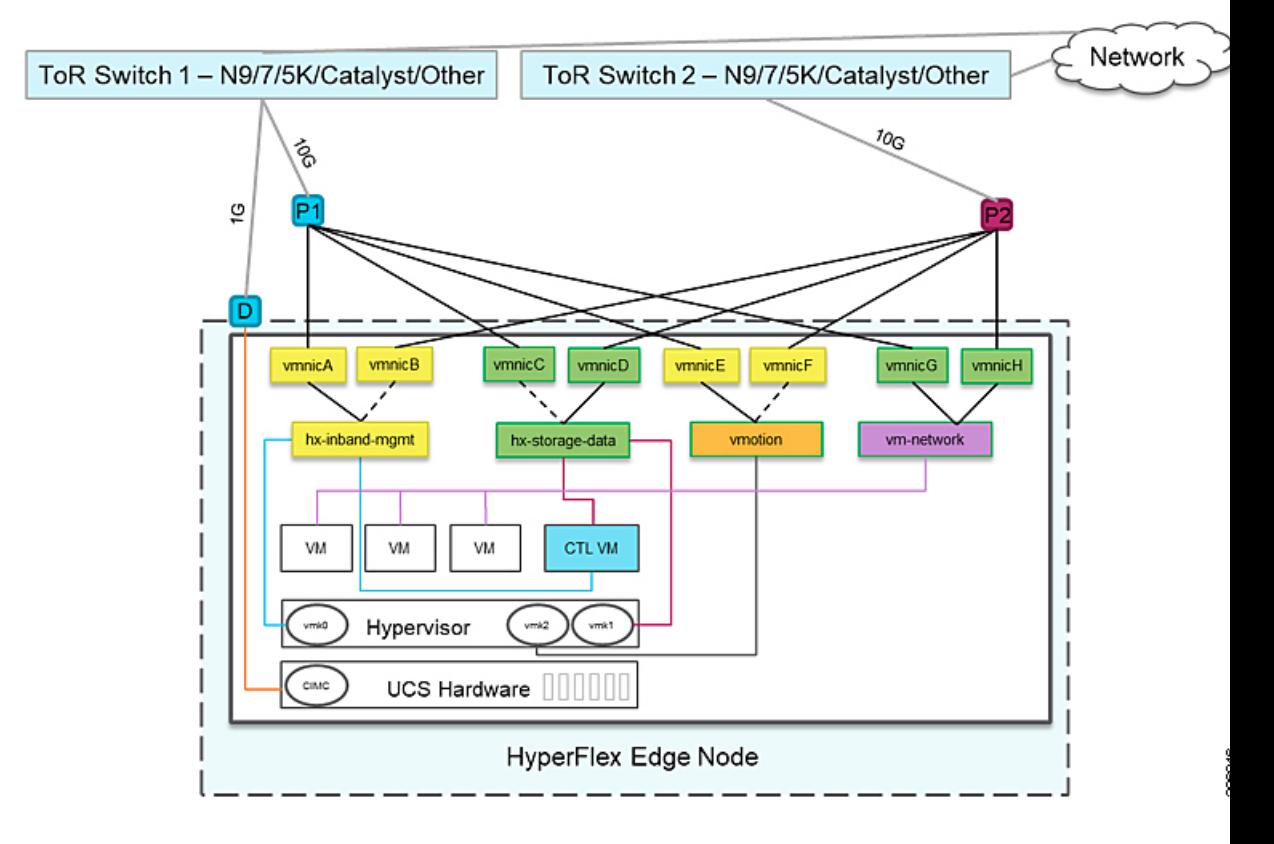

アップストリーム ネットワークの要件

- VIC 1387 を使用するサーバごとに 10 Gb ポートが 2 つ必要です。
	- Hypervisor の場合と同じく、各物理 VIC ポートは論理的に 4 つの vNIC に分かれてい ます。

10 Gb の速度のみがサポートされています(40 Gb はなし)

• M5 サーバが 10 Gb の速度に到達するには、VIC 1387 と QSA 2 個が必要です。

- M4 サーバが 10 Gb の速度に到達するには、VIC 1227 が必要です。
- 追加 NIC カード
	- 必要に応じて、HXEdgeノードにサードパーティ製のNICカードをさらにインストー ルできます。
	- VIC以外のすべてのインターフェイスは、インストールが完了するまでシャットダウ ンする必要があります。
	- HX Edge ノードごとに 1 つの VIC のみがサポートされます。
- 10 GE スイッチの設定ではトランク ポートのみサポートされています。
- スパニング ツリー PortFast トランクは、Hx サーバに接続しているすべてのネットワーク ポートで有効にする必要があります。

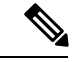

PortFast の設定に失敗すると、 物理リンク障害時に必要なネット ワークの再コンバージェンスよりも長く時間がかかります。 (注)

#### 仮想ネットワークの要件

vSwitch が 4 つ必要です。

- vswitch-hx-inband-mgmt:ESXi 管理(vmk0)、ストレージ コントローラ管理
- vswitch-hx-storage-data:HyperFlex ストレージ データ ネットワーク、ハイパーバイザ スト レージ インターフェイス(vmk1)
- vmotion: VMotion (vmk2)
- vswitch-hx-vm-networ:VM ゲスト ポート グループ

フェールオーバーの順序:

- **vswitch-hx-inband-mgmt**:vSwitch 全体がアクティブ/スタンバイに設定されます。デフォ ルトでは、すべてのサービスが1つのアップリンクポートを使用し、必要に応じてフェー ルオーバーされます。VMポートグループのフェールオーバー順序は、必要に応じてオー バーライドできます。
- **vswitch-hx-storage-data**:HyperFlex ストレージ データ ネットワークと vmk1 は、同じアク ティブ/スタンバイ順序に設定されます。
- post\_install:vMotion VMKernel ポート(vmk2)は post\_install スクリプトの使用時に設定さ れます。フェールオーバーの順序は、アクティブ/スタンバイに設定されます。

**4** ノード エッジ展開用事前装着チェックリスト

• vswitch-hx-vm-network: vSwitchがアクティブ/アクティブに設定されます。必要に応じて、 個々のポート グループを上書きできます。

#### ポート要件

物理ネットワーク トポロジのガイダンス

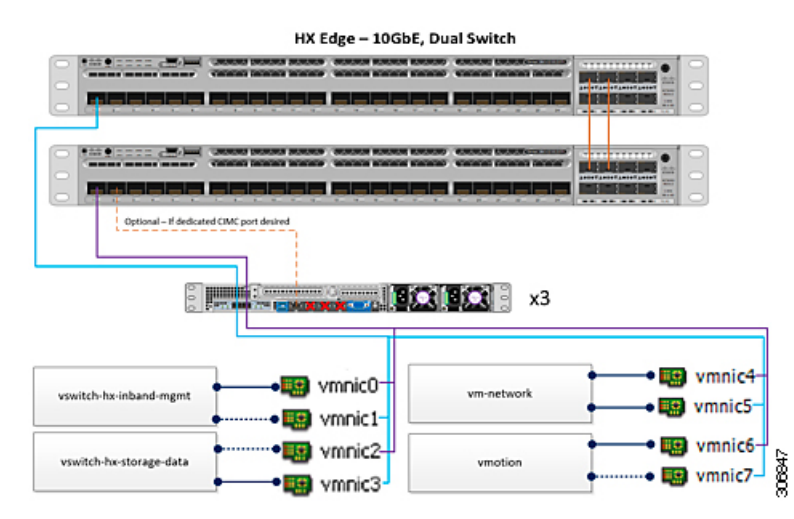

- M5 サーバでは、Cisco 40 G ~ 10 G の QSA が両方の VIC ポートにインストールされてい ることを確認します。
- 10 G スイッチを 1 つ使用している場合、両方の 10 G ポートを同じスイッチにケーブル接 続します。
- デュアル 10 G スイッチまたはスタック構成のスイッチを使用している場合、各スイッチ に 1 X 10 G ポートをケーブル接続し、すべてのノードのポート番号 1 がすべて同じスイッ チに接続され、すべてのノードのポート番号2がすべてその他のスイッチに接続されてい ることを確認します。
- 専用のCIMCポートを同じスイッチまたはアウトオブバンド管理スイッチにケーブル接続 します。

### <span id="page-10-0"></span>ネットワークの共通要件

インストールを開始する前に、お使いの環境が次の特定のソフトウェアおよびハードウェア要 件を満たしていることを確認します。

#### ⚠

HyperFlexM5ノードでは、1GEトポロジを使用している場合、すべてのスイッチポートでポー ト速度を手動で 1000/full に設定します[。ネットワークの共通要件](b_HyperFlex_Edge_Preinstallation_Checklist_4_0_chapter4.pdf#nameddest=unique_31)を参照してください。 注目

#### **VLAN** の要件

シングル スイッチ ネットワーク トポロジ

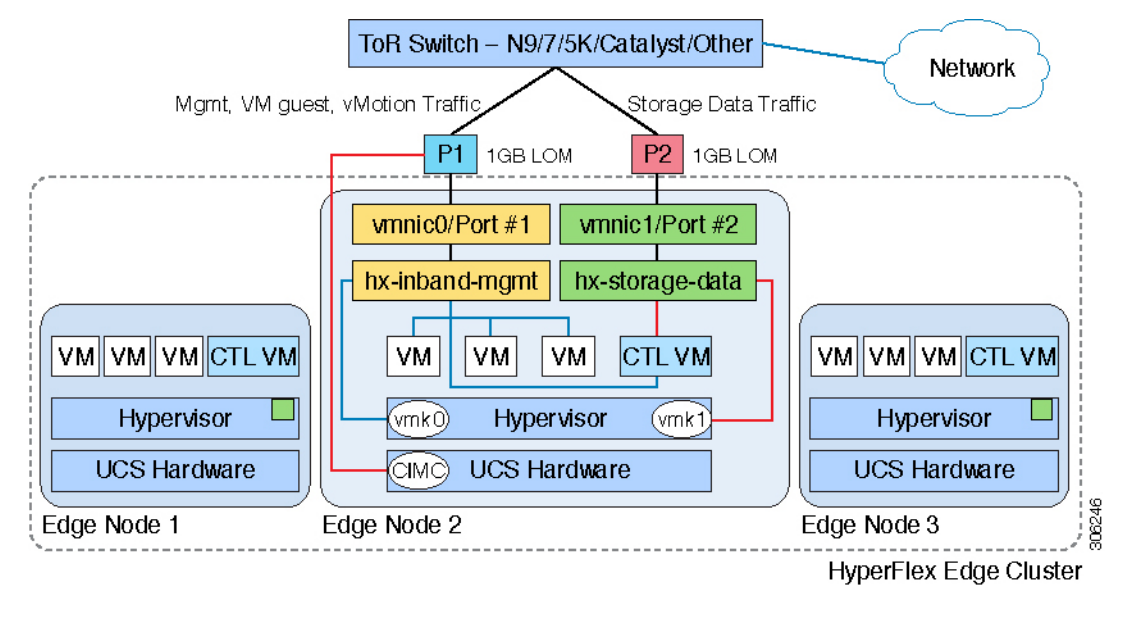

デュアル スイッチ ネットワーク トポロジ

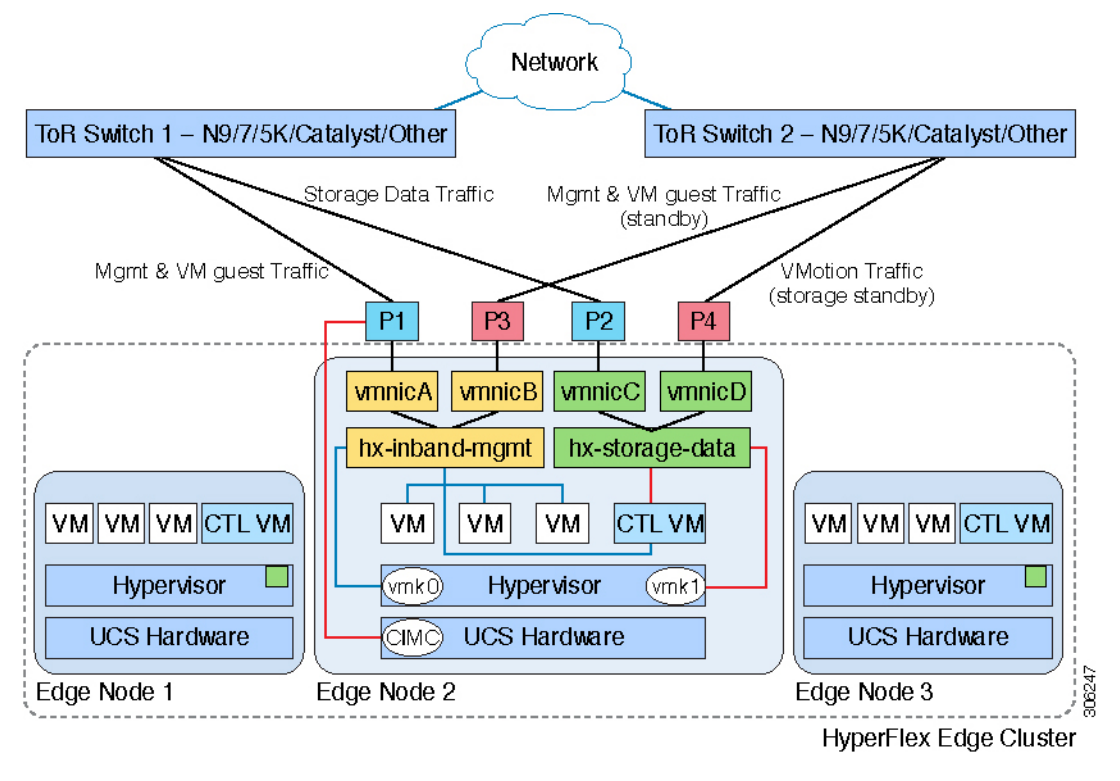

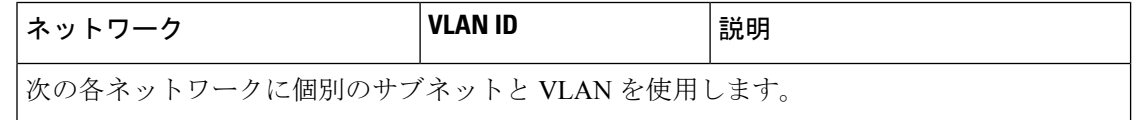

**4** ノード エッジ展開用事前装着チェックリスト

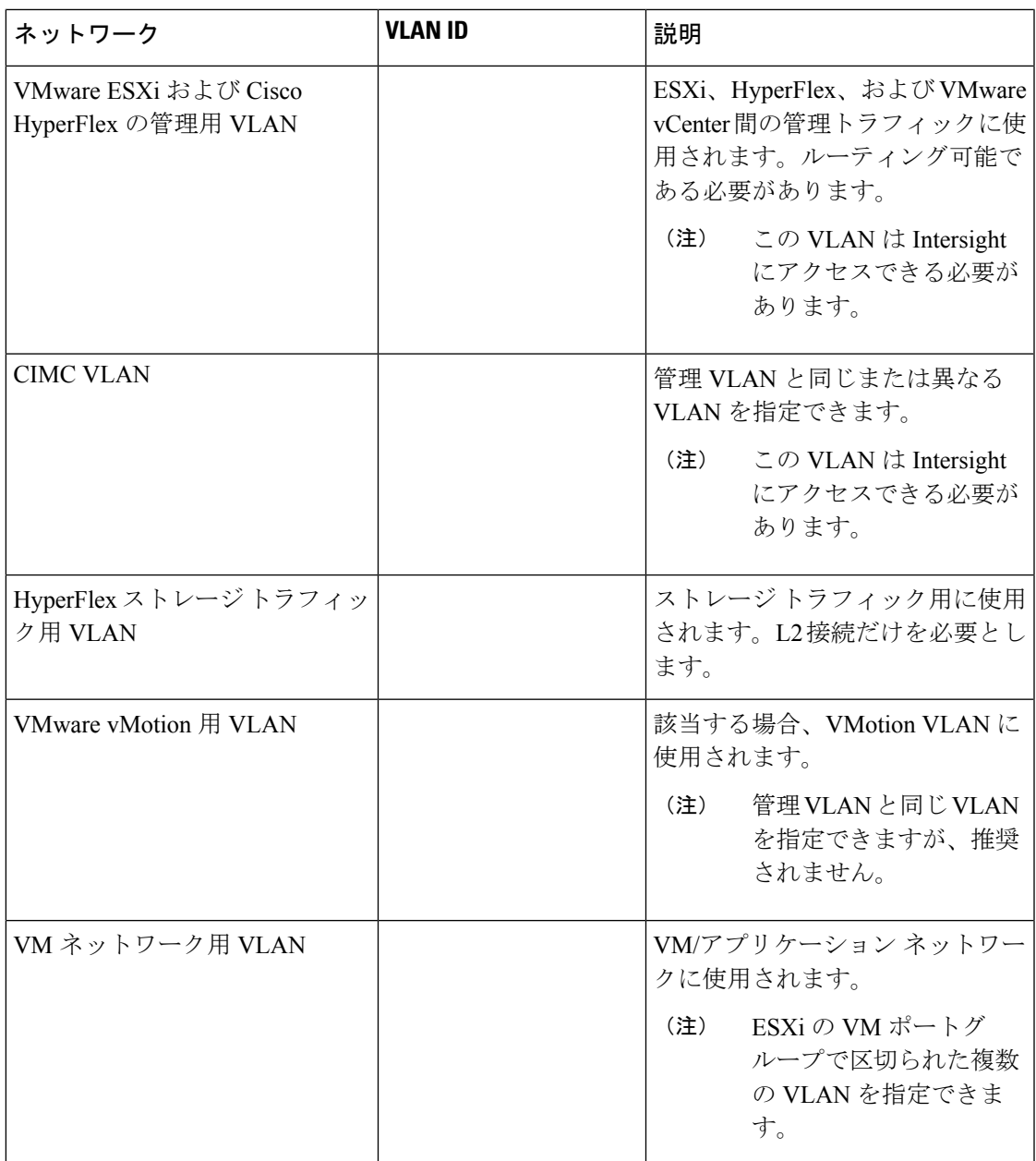

#### インバンド **CIMC** とアウトオブバンド **CIMC**

このガイドでは、Shared LOM Extモードを使用するインバンドCIMCを使用することを前提と しています。結果として、CIMC 管理トラフィックが LOM ポートで vSphere トラフィックと 多重化され、ケーブル配線、スイッチポート、追加の構成が削減されます。

アウトオブバンド用途では専用CIMC管理ポートを使用することもできます。ユーザーはアッ プストリーム スイッチの設定を計画する際は、この 3 番目の 1GE ポートを考慮する必要があ ります。また、ユーザは CIMC の設定時に CIMC を専用モードに設定する必要があります。

CIMC を専用 NIC モードで設定するには、Cisco UCS C- [シリーズのマニュアルを](http://www.cisco.com/c/en/us/td/docs/unified_computing/ucs/overview/guide/UCS_rack_roadmap.html)参照してくだ さい。設定を保存する前に、[NIC properties] で NIC モードを [dedicated] に設定します。

いずれの場合も、CIMC から Intersight へのネットワーク アクセスが必要です。

#### サポートされている **vCenter** トポロジ

次の表を使用して、サポートされている vCenter のトポロジを特定します。

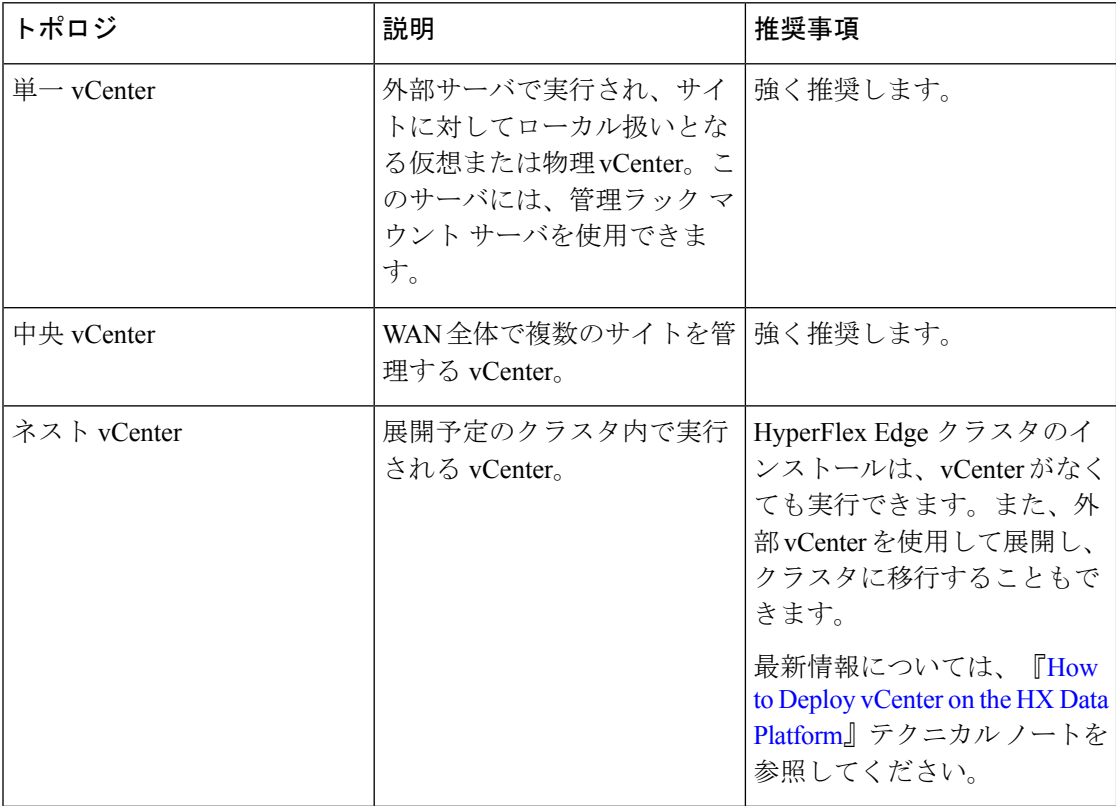

#### 顧客の展開情報

一般的な 3 ノードの HyperFlex Edge の導入の場合、13 個の IP アドレスが必要です(管理ネッ トワーク用の 10 個の IP アドレスと VMotion ネットワーク用の 3 個の IP アドレス)。

#### **CIMC** 管理 **IP** アドレス

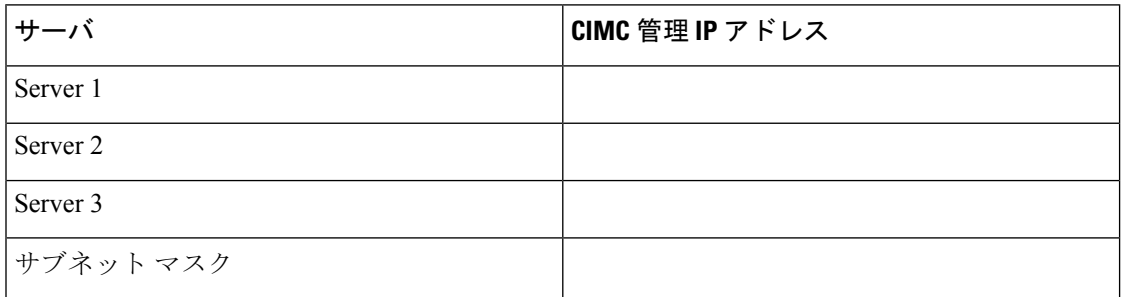

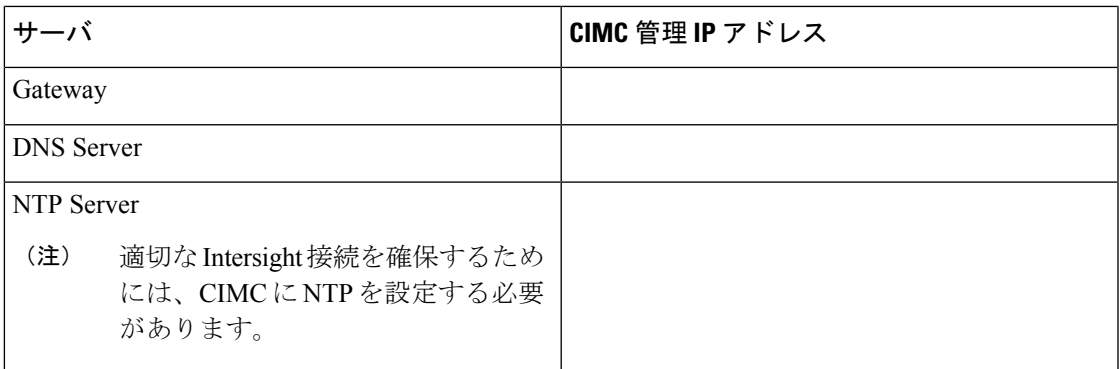

ネットワーク **IP** アドレス

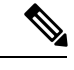

(注)

デフォルトでは、HXインストーラにより、ハイパーバイザデータネットワークとストレージ コントローラ データ ネットワークに 169.254.1.X の範囲内の IP アドレスが自動的に割り当て られます。

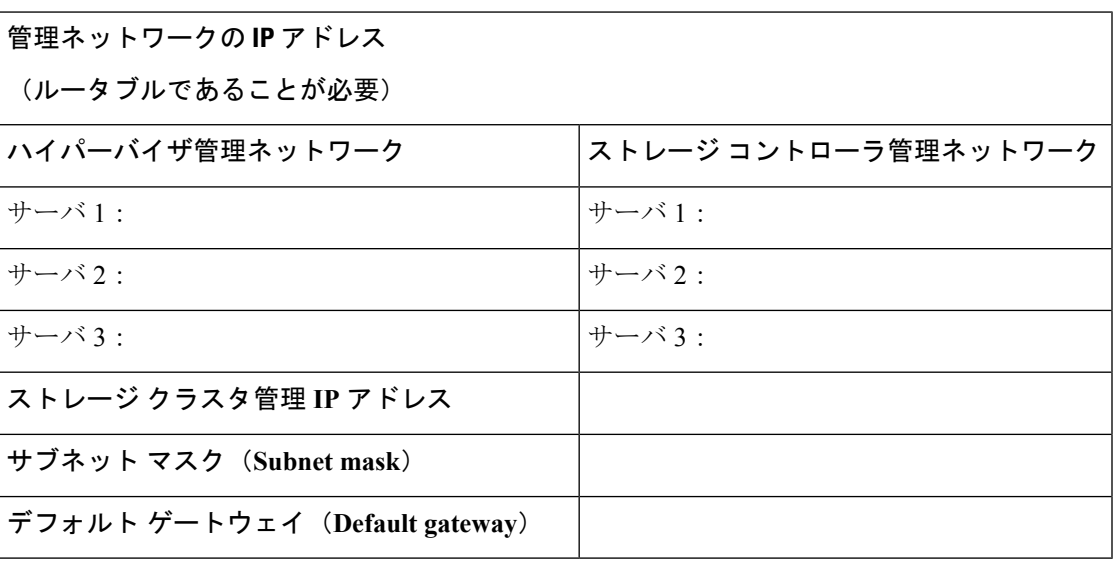

#### **VMware vMotion** ネットワーク **IP** アドレス

VMotion サービスの場合、固有の VMKernel ポートを設定します。必要であれば、VMotion の 管理 VLAN を使用している場合は vmk0 を再使用することもできます(非推奨)。

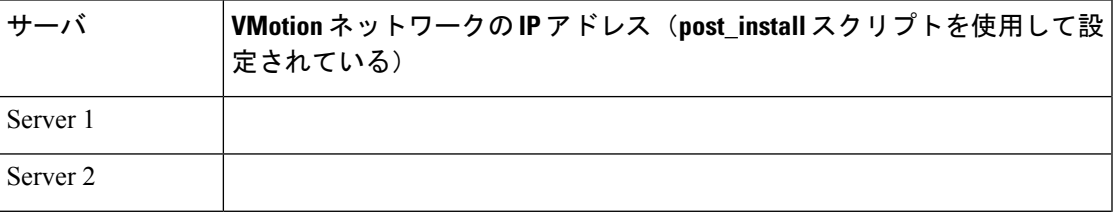

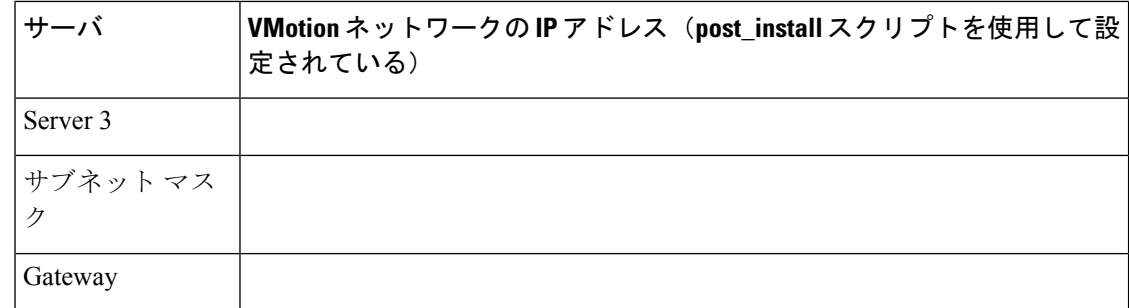

ポート要件

Ú

[Intersight](b_HyperFlex_Edge_Preinstallation_Checklist_4_0_chapter4.pdf#nameddest=unique_32)の接続に記載されている前提条件に加えて、次のポート要件も満たしていることを確 認します。 重要

ネットワークがファイアウォールの背後にある場合、標準的なポート要件の他に、VMware は VMware ESXi とVMware vCenter 用のポートを推奨します。

- CIP-M はクラスタ管理 IP 用です。
- SCVM はコントローラ VM の管理 IP です。
- ESXi はハイパーバイザの管理 IP です。

次のファイアウォール ポートが開いていることを確認します。

#### **Time Server**

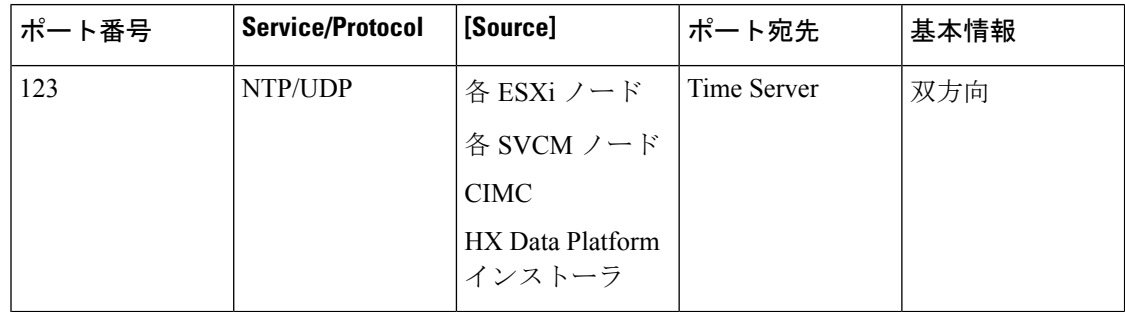

**HX Data Platform** インストーラ

| ポート番号 | Service/Protocol                     | [Source]                   | ポート宛先          | 基本情報                                                                               |
|-------|--------------------------------------|----------------------------|----------------|------------------------------------------------------------------------------------|
| 22    | <b>SSH/TCP</b>                       | HX Data Platform<br>インストーラ | 各 ESXi ノード     | 管理アドレス                                                                             |
|       |                                      |                            | 各 SVCM ノード     | 管理アドレス                                                                             |
|       |                                      |                            | $CIP-M$        | クラスタ管理                                                                             |
|       |                                      |                            | <b>CIMC</b>    | CIMC アドレス                                                                          |
| 80    | HTTP/TCP                             | HX Data Platform<br>インストーラ | 各 ESXi ノード     | 管理アドレス                                                                             |
|       |                                      |                            | 各 SVCM ノード     | 管理アドレス                                                                             |
|       |                                      |                            | CIP-M          | クラスタ管理                                                                             |
|       |                                      |                            | <b>CIMC</b>    | CIMC アドレス                                                                          |
| 443   | HTTPS/TCP                            | HX Data Platform<br>インストーラ | 各 ESXi ノード     | 管理アドレス                                                                             |
|       |                                      |                            | 各 SVCM ノード     | 管理アドレス                                                                             |
|       |                                      |                            | $CIP-M$        | クラスタ管理                                                                             |
|       |                                      |                            | <b>CIMC</b>    | CIMC アドレス                                                                          |
| 8089  | vSphere SDK/TCP                      | HX Data Platform<br>インストーラ | 各 ESXi ノード     | 管理アドレス                                                                             |
| 902   | Heartbeat/UDP/TCP   HX Data Platform | インストーラ                     | vCenter        |                                                                                    |
| 7444  | <b>ICMP</b>                          | HX Data Platform<br>インストーラ | ESXi IPs       | 管理アドレス                                                                             |
|       |                                      |                            | <b>CVM IPs</b> |                                                                                    |
| 9333  | <b>UDP/TCP</b>                       | HX Data Platform<br>インストーラ | CIP-M          | クラスタ管理                                                                             |
| 2400  | <b>TCP</b>                           | HX Data Platform<br>インストーラ | CIMC SoL       | SoLへのダイレク<br>トアクセスを提<br>供する Cisco IMC<br>シェルを迂回可能<br>な LAN ポート上<br>のダイレクトシ<br>リアル。 |

#### メール サーバ

Ι

クラスタ イベントへの電子メール サブスクリプションではオプションです。

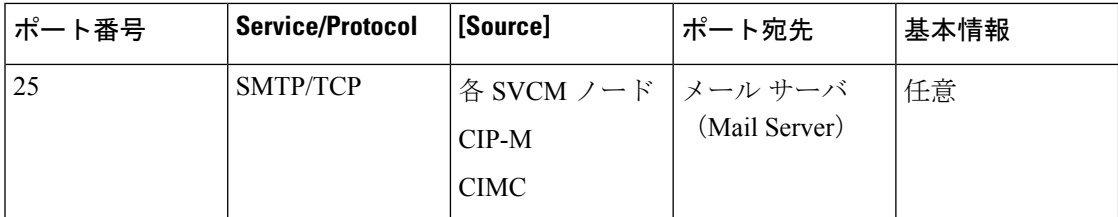

#### モニタリング

UCS インフラストラクチャをモニタリングするためのオプション。

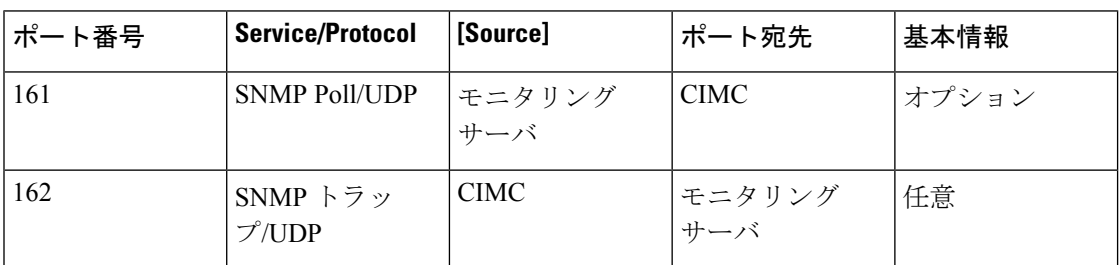

#### **DNS Server**

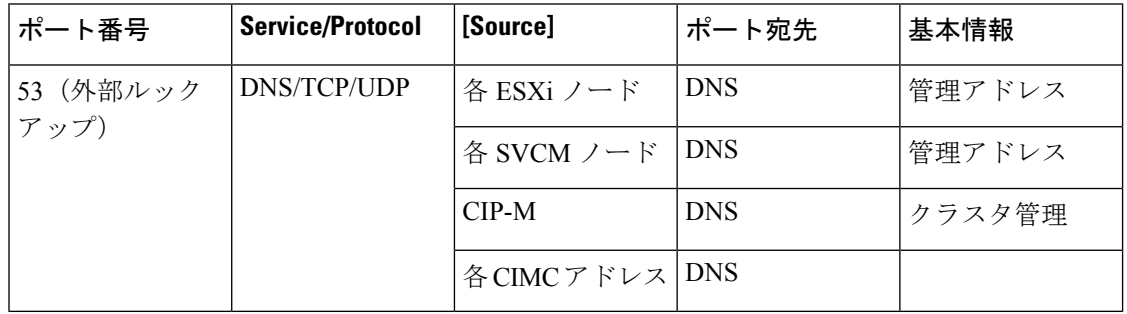

#### **vCenter**

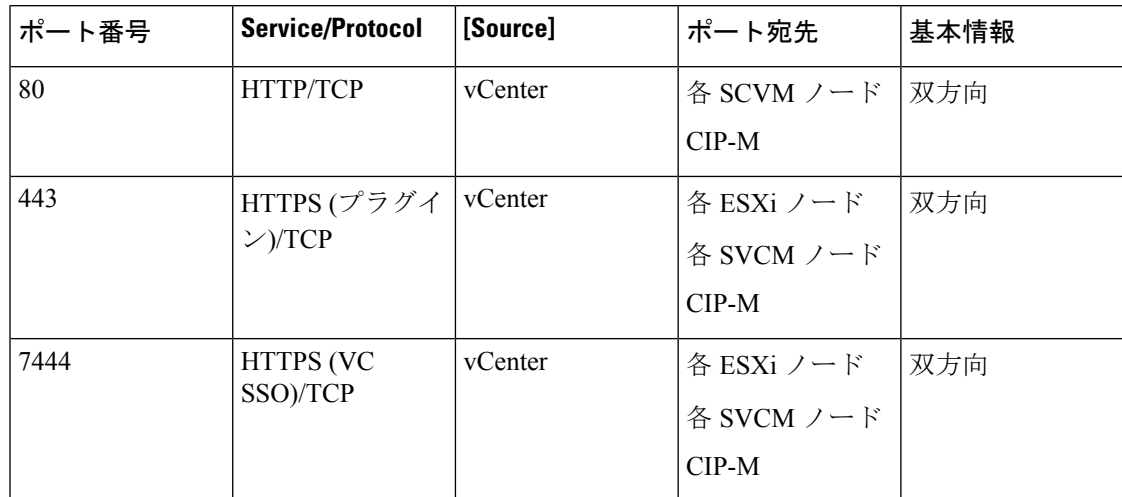

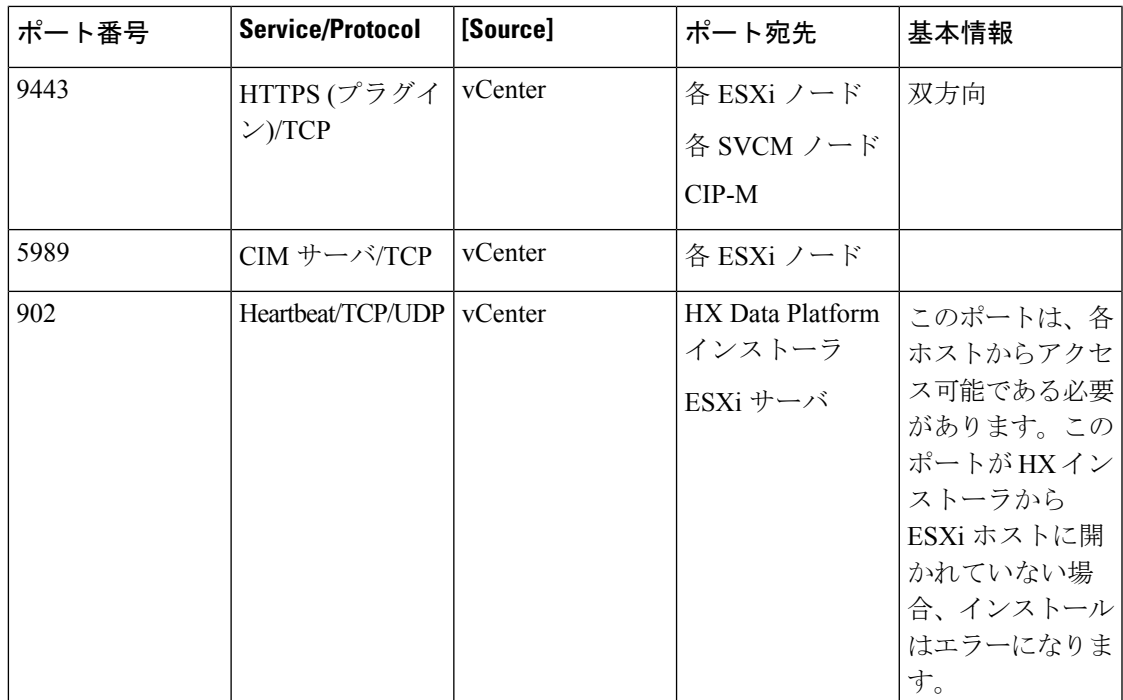

#### ユーザ

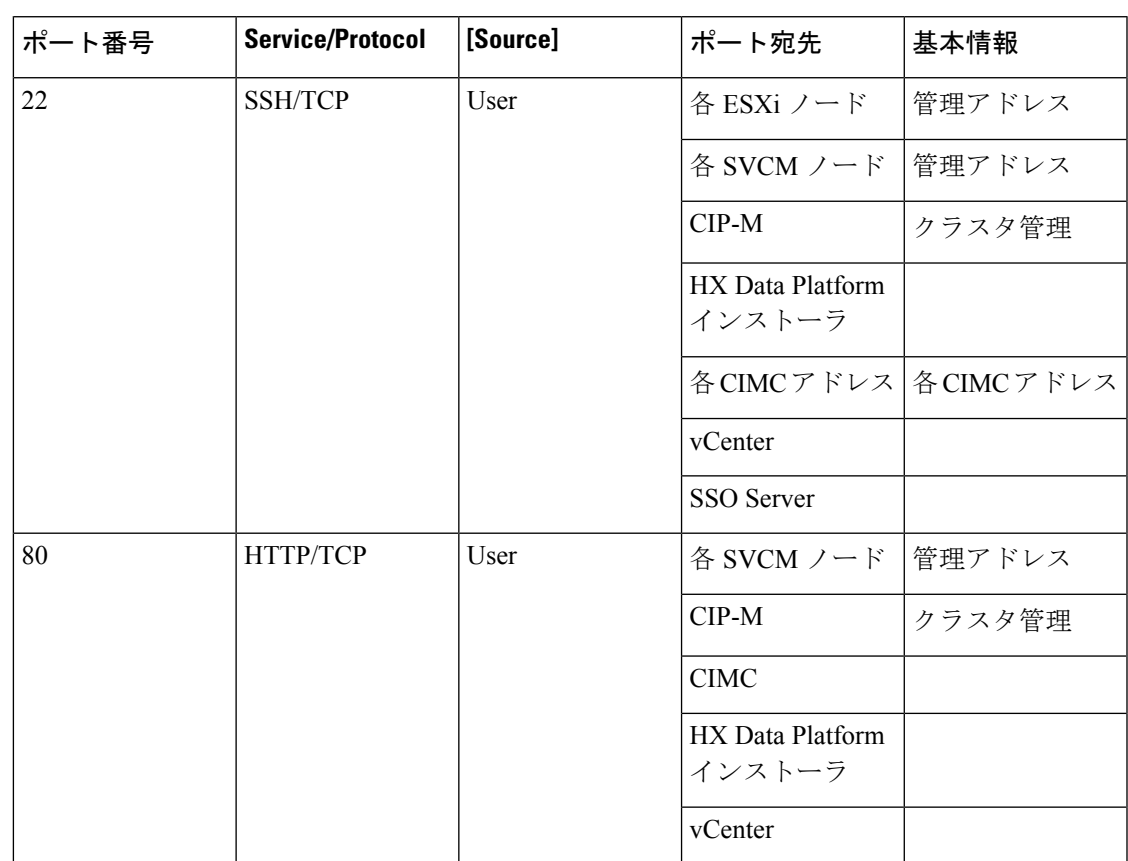

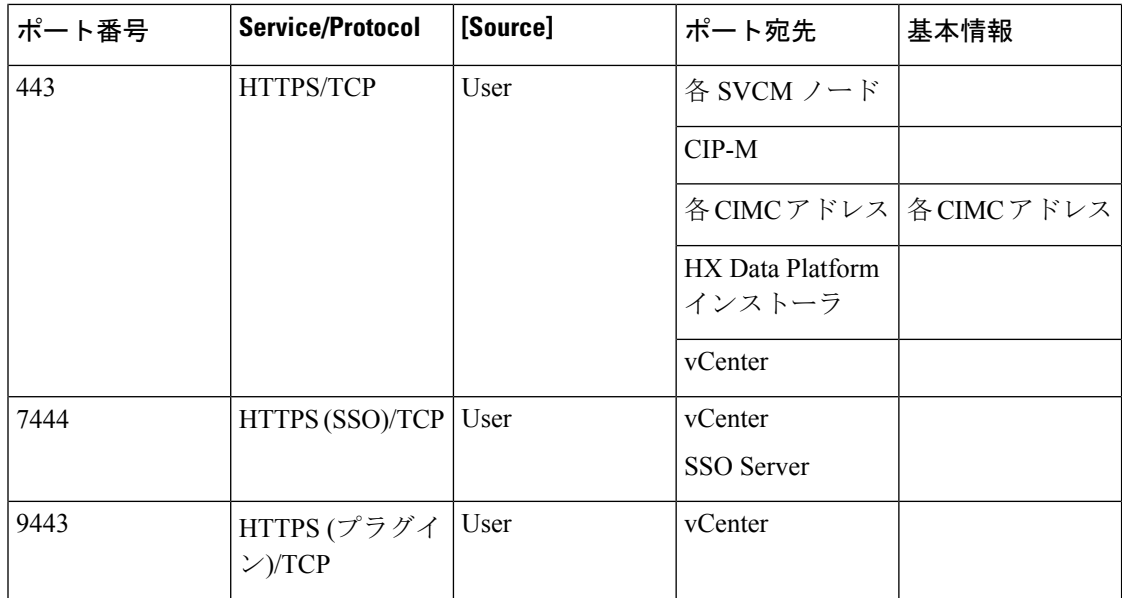

#### **SSO Server**

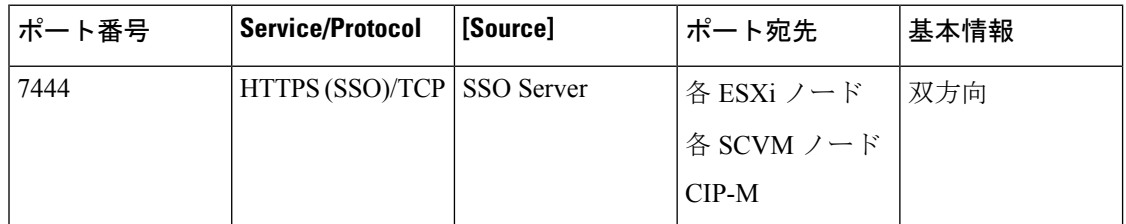

#### **Replication**

ネイティブ HX 非同期クラスタからクラスタへの複製を構成する場合にのみ必要です。

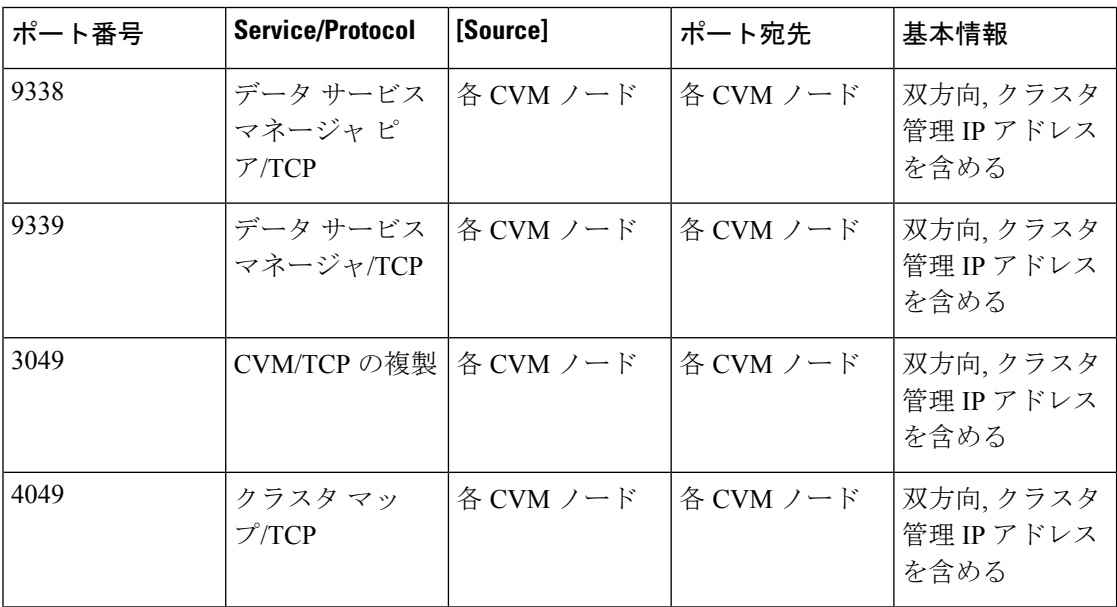

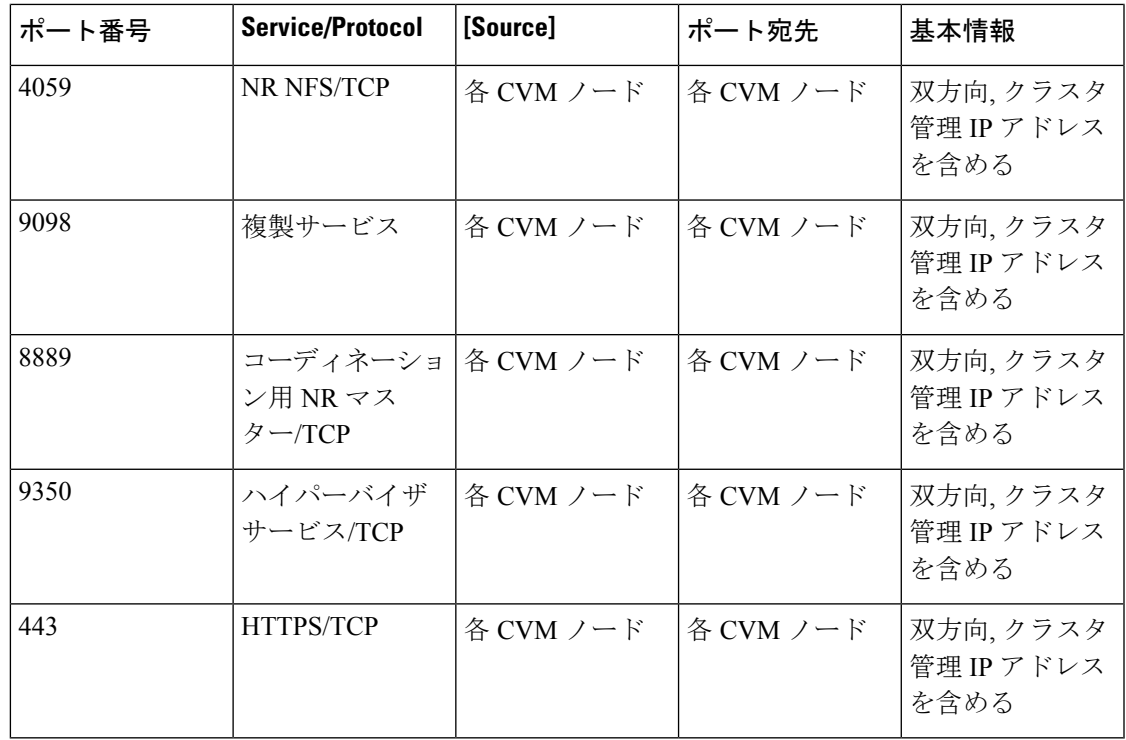

 $\mathcal{L}$ 

ヒント 標準設定がなく、異なる[ポー](http://www.cisco.com/c/en/us/td/docs/security/asa/asa82/configuration/guide/config/ref_ports.html#wp1007767)ト設定が必要な場合は、環境のカスタマイズについて、表C-5ポー [トのリテラル値](http://www.cisco.com/c/en/us/td/docs/security/asa/asa82/configuration/guide/config/ref_ports.html#wp1007767)を参照してください。

ハイパーバイザ クレデンシャル

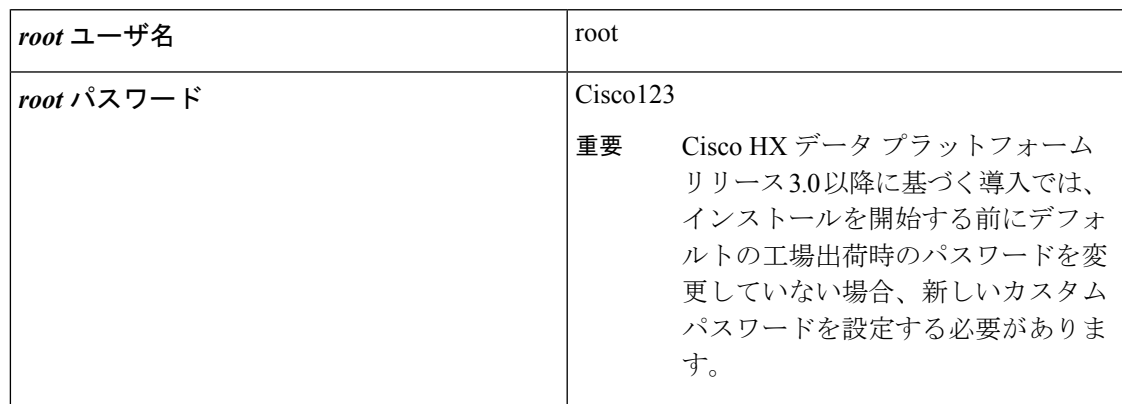

#### **VMware vCenter** の設定

HyperFlex は標準ポートを介して vCenter と通信します。ポート 80 はリバース HTTP プロキシ で使用されますが、TAC のサポートを受けて変更できます。ポート 443 は vCenterSDK へのセ キュア通信に使用され、変更することはできません。 (注)

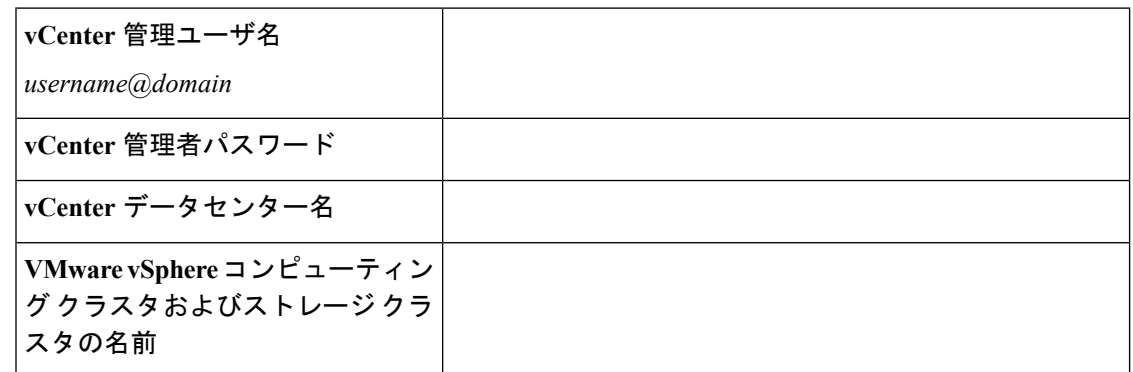

ネットワーク サービス

(注)

- DNSサーバとNTPサーバは、HXストレージクラスタの外側に配置する必要があります。
	- 現時点では、信頼性の高いソースを提供するには、内部でホストされている NTP サーバ を使用してください。

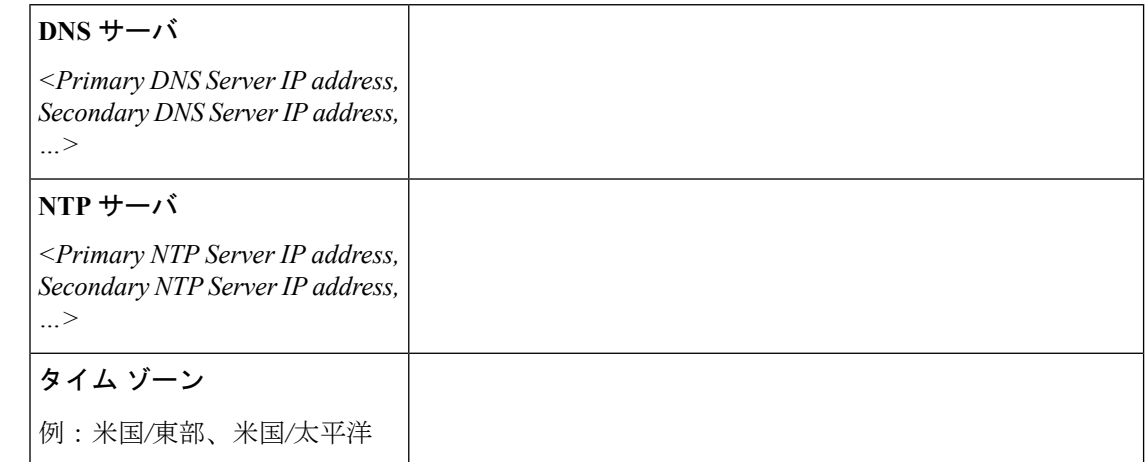

#### コネクテッド サービス

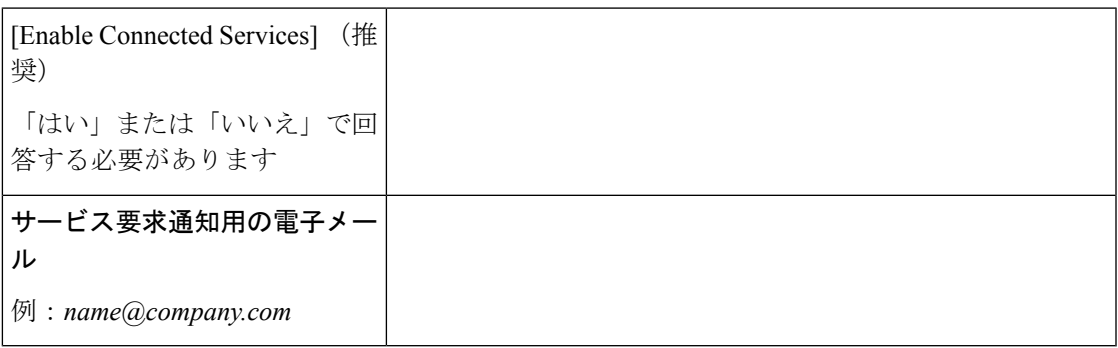

#### サポートされる **VMware vSphere** のバージョンとエディション

vSphere の互換性のあるバージョンがすべての HyperFlex サーバにプレインストールされてい ることを確認します。

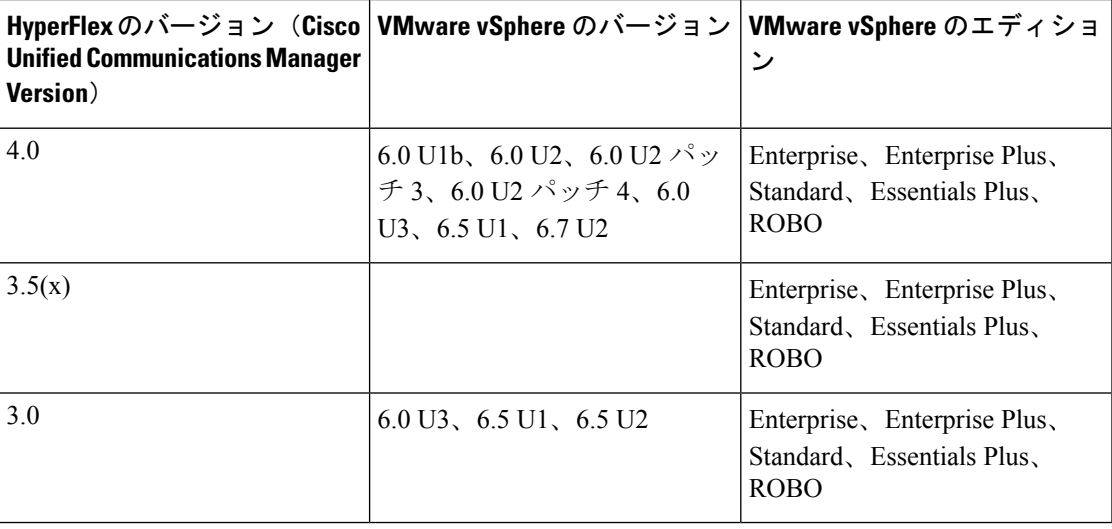

#### 物理要件

各 HX220c ノードは 1 RU です。3 ノード クラスタの場合、3 RU が必要です。

#### 再インストール

HyperFlex Edge システムの再インストールを実行する場合は、Cisco TAC にお問い合わせくだ さい。

# <span id="page-23-0"></span>**4.x** 展開向け**HyperFlex Edge** およびファームウェア互換性 マトリックス

#### **Cisco HX** データ プラットフォーム リリース **4.x** に基づく導入

サーバ上のコンポーネントファームウェアが、次の表に記載されている最小バージョンを満た していることを確認します。

#### 表 **<sup>1</sup> : HX220c M4/HXAF220c M4** クラスタ

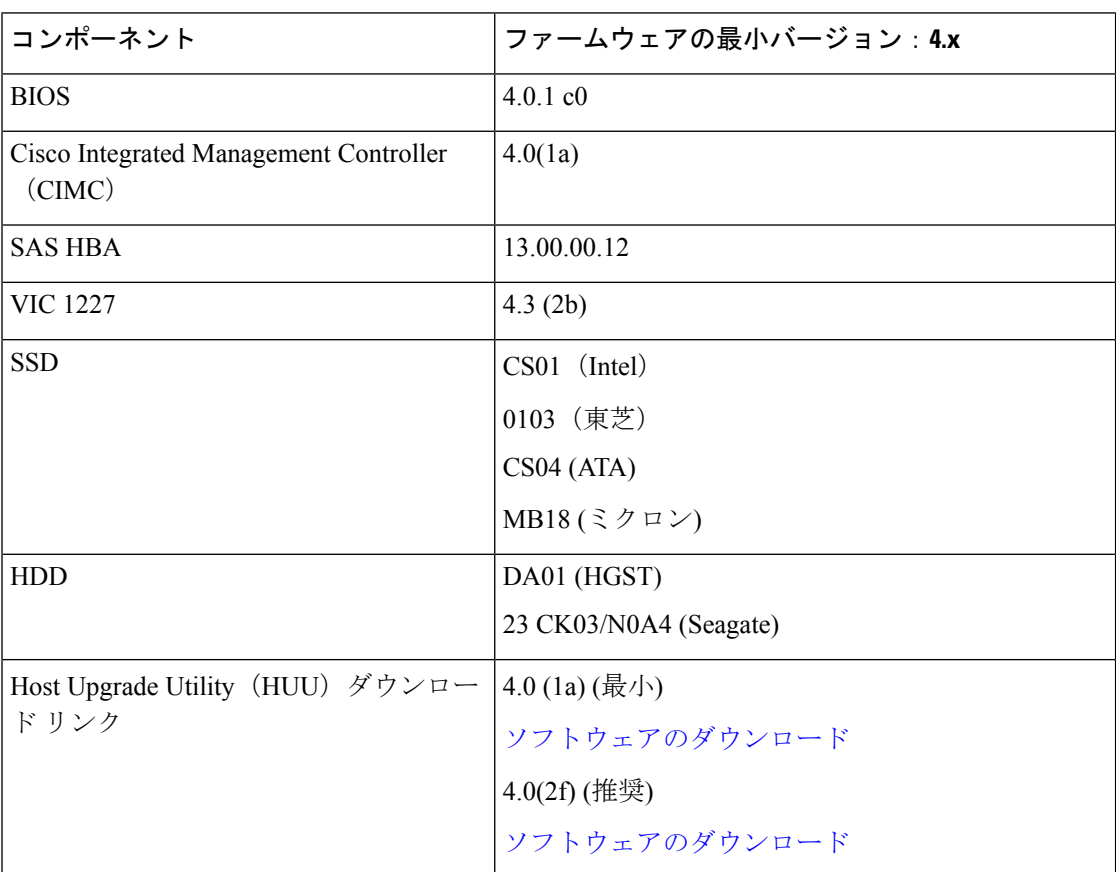

#### 表 **2 : HX220c M5/HXAF220c M5** クラスタ

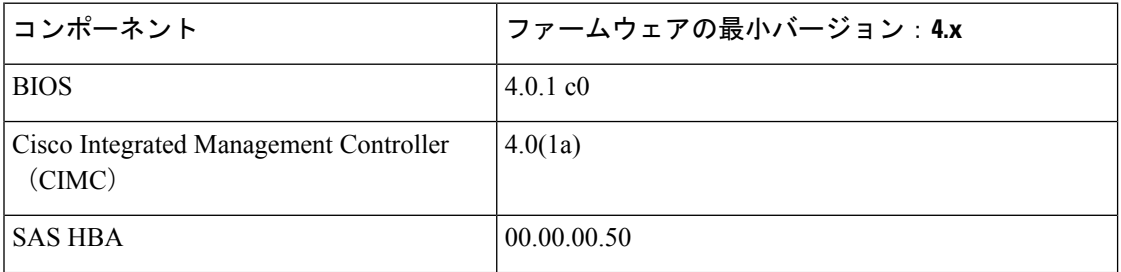

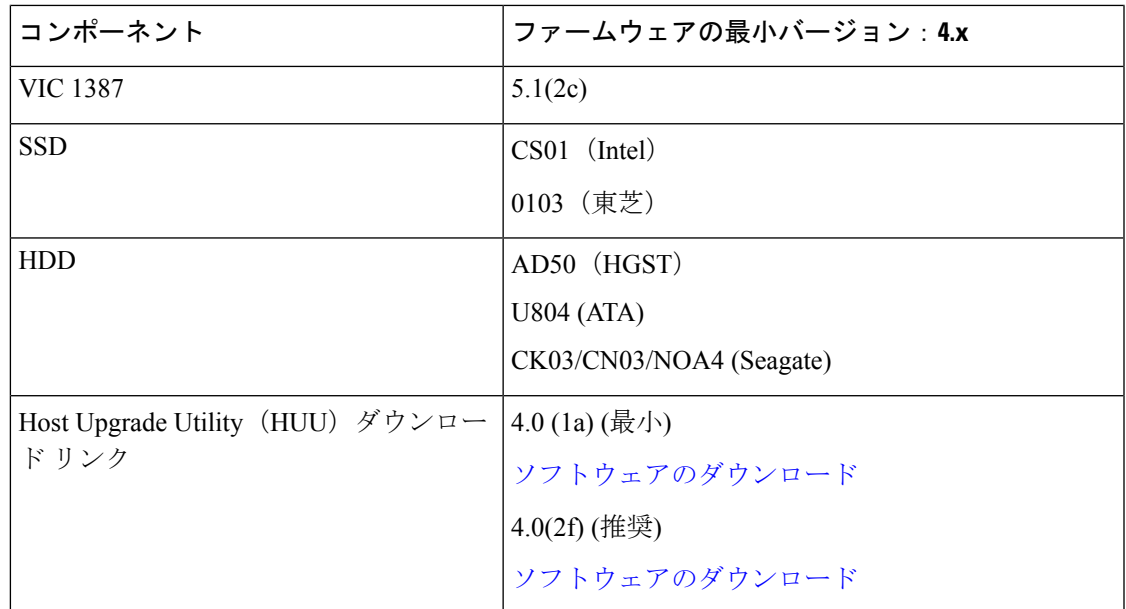

### <span id="page-24-0"></span>**Intersight** の接続性

Intersight の接続性に関連して、次の前提条件を検討してください。

- HX サーバのセットに HX クラスタをインストールする前に、対応する UCS Manager イン スタンスのデバイス コネクタが Cisco Intersight に接続するように適切に設定され、登録さ れていることを確認します。
- すべてのデバイス コネクタは、svc.ucs-connect.com を適切に解決でき、かつポート 443 の アウトバウンドで開始されるHTTPS接続を許可する必要があります。HXインストーラの 現在のバージョンは、クラスタが再展開され、工場出荷時のものではない場合を除き、 HTTP プロキシの使用をサポートしています。
- すべてのコントローラの VM 管理インターフェイスは、download.intersight.com を適切に 解決でき、ポート 443 のアウトバウンドで開始される HTTPS 接続を許可する必要があり ます。HX インストーラの現在のバージョンは、クラスタが再展開され、工場出荷時のも のではない場合を除き、直接インターネット接続が利用できない場合にHTTPプロキシの 使用をサポートしています。
- 対象の ESX サーバ、HX コントローラ ネットワーク、および vCenter ホストは、UCS ファ ブリックインターコネクトの管理インターフェイスからアクセスできる必要があります。
- HXDP リリース 3.5(2a) 以降、Intersight インストーラでは、HyperFlex サーバ上に工場出荷 時にインストールされるコントローラ VM が不要になりました。

さらに、クラスタの展開後、継続的な管理のために Intersight 内で新しい HX クラスタが自動 的に登録されます。

**Intersight** の接続性

I